# **MPPA Cheat Sheet 1/2**

Remember : k1-command --help or -h HW : Hardware SIMU: simulator

#### **HW Target:**

¤see \$k1-jtag-runner --help

HW: Cluster : \$k1-jtag-runner --exec-file=Cluster0:clusterexec HW: I/O+Cluster : \$k1-jtag-runner --multibinary output/bin/myapply.mpk --execmultibin=IODDR0:exec\_io HW : HOST(x86)+I/O+CLUSTER \$./output/bin/hostexec ./output/bin/myapply.mpk

## **HowToGDB :**

/usr/local/k1tools/doc/Manuals/ HowToGDB/HowToGDB.pdf

#### HW: I/O+Cluster : \$k1-jtag-runner -D --multibinary /output/bin/myappli.mpk --execmultibin=IODDR0:ioexec --symfile=Cluster5:clusterexec SIMU: I/O+Cluster :

[\\$k1-mppa -D128 -D5 -- ./output/bin/myappli.mpk](file:///home/usr/local/k1tools/doc/Manuals/HowToGDB/HowToGDB.pdf) GDB :

\$k1-gdb -ex "attach-mppa NUMPORT" (gdb)file output/build/clusterexec  $(adb)$ .. (gdb)info thread

# **K1 Simulator Target :**

¤see \$k1-mppa --help ¤see \$k1-cluster --help ¤see \$k1-pciesim-runner --help

SIMU: Cluster : \$k1-cluster -- clusterexec SIMU: I/O+Cluster : \$k1-mppa -- ./output/bin/myappli.mpk SIMU : HOST(x86)+I/O+CLUSTER \$k1-pciesim-runner ./output/bin/host\_sim

## ./output/bin/myappli.mpk **HowToTrace :**

/usr/local/k1tools/doc/Manuals/ HowToTrace/HowToTrace.pdf

**Activate trace user :** At compilation : cflags:= -DMPPA\_TRACE\_ENABLE

**Activate traces :** \$k1-multibin-util -f [output/bin/low\\_pass\\_filter\\_multibin.mpk --enable](file:///home/usr/local/k1tools/doc/Manuals/HowToTrace/HowToTrace.pdf)tracepoint "mytrace\*" -a ( for one binary use k1-trace-util command) **Launch aquisition :** \$k1-trace-util --acquire=tracefile --lanes=0xff

**Launch your application** (see TARGET HW) At the end : split the result (ctr+c for aquisition)

**Trace viewer :** \$k1-sty -hwtrace binary:tracefile.dump.1

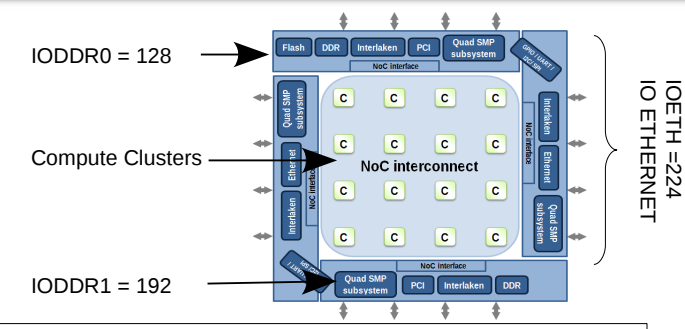

# **Compilation**

**¤see KalrayMakefile**  /usr/local/k1tools/doc/Manuals/ KalrayMakefile/KalrayMakefile.pdf k1-gcc --help=target **¤see nodeos,rtems**

/usr/local/k1tools/doc/Book/PosixProgramming.pdf

#### Cluster :

Use k1-gcc as the compiler, with flag -mos=nodeos OS :Nodeos : #include <mppa/osconfig.h> COM : Network On Chip #include <mppaipc.h> Lib : -lmppaipc

 $IO:$ 

Use k1-gcc as the compiler, with flag -mos=rtems OS :rtems : #include <mppa/osconfig.h> COM : Network On Chip, PCIe #include <mppaipc.h> Lib : -lmppaipc

HOST : Use gcc as the compiler  $COM \cdot PCl$  #include <mppaipc.h> Lib hw: - Imppaipc lib ISS : - Imppaipc sim

**With kalrayMakefile :** platforms := simulator hardware **bare-mod** : don't include <mppa/osconfig.h>

# **MPPA Cheat Sheet 2/2**

Remember : k1-command --helpor -h HW : Hardware SIMU: simulator

## **[Callgrind Profiling :](file:///home/usr/local/k1tools/doc/Book/PosixProgramming.pdf)**

**The K1 Disassembly Trace\***  /usr/local/k1tools/doc/Manuals/

HowToK1DTV/HowToK1DTV.pdf

**[HowToK1DTV :](file:///home/usr/local/k1tools/doc/Manuals/HowToK1DTV/HowToK1DTV.pdf)**

Compile with -g **Launch your application :** SIMU: I/O or Cluster : \$k1-cluster -p -- clusterexec \$k1-mppa -p -- io\_exec SIMU: I/O+Cluster : \$k1-mppa -p --elf-symbols=5,cluster5exec -- ./output/bin/myappli.mpk K1 Disassembly trace viewer : \$k1-disasm-all -o <outputfile> profile/ \$k1-dtv Cluster\_1/PE.\*

\*available in simulator only

#### **¤see Callgrinf Profiling\*** /usr/local/k1tools/doc/Book/PosixProgramming.pdf **Support :** – Executed bundles

- Executed instructions (Equivalent to executed bundles in functional simulation)
- Executed cycles
- Instruction cache hits count
- Instruction cache misses count
- Data cache hits count
- Data cache misses count

Compile with -g **Launch your application :** SIMU: Cluster :

\$k1-cluster -p -- clusterexec

**KCachegrind tool :** \$k1-kcachegrind -o callgrind profile/Cluster\_1/PE.0

\*available in simulator only

### **[More documentation :](file:///home/usr/local/k1tools/doc/Book/PosixProgramming.pdf)**

**Kalray Programmation :** /usr/local/k1tools/doc/Book/PosixProgramming.pdf **Kalray tools and target :** /usr/local/k1tools/doc/Book/SimulationTraceDebug.pdf **ETHERNET documentation :** /usr/local/k1tools/doc/Specifications/EthernetUsage/EthernetUsage.pdf **ETHERNET Example :** /usr/share/AccessCore/Apps/EthernetExamples/

#### **DSU Timer Return the DSU cycle**

uint64 t cpt=  $k1$  read dsu timestamp();

#### **k1-power Power consumption**

/usr/local/k1tools/doc/Manuals/k1power/k1power.pdf

**Launch your application :** [\\$k1-power -- k1-jtag-runner --multibinary output/bin/myapply.mpk --exec](file:///home/usr/local/k1tools/doc/Manuals/k1power/k1power.pdr)multibin=IODDR0:exec\_io

## **[MPPAIPC Pathname](file:///home/usr/local/k1tools/doc/Book/PosixProgramming.pdf)**

**¤see Process Management and Communication API** /usr/local/k1tools/doc/Book/PosixProgramming.pdf

#### **Network-On-Chip Objects**

Sync /mppa/sync/rx\_nodes:cnoc\_tag<br>Portal /mppa/portal/rx\_nodes:dnoc\_tag /mppa/portal/rx\_nodes:dnoc\_tag RQueue /mppa/rqueue/rx node:dnoc tag/tx nodes:cnoc tag/credits.msize Channel /mppa/channel/rx\_node:dnoc\_tag/tx\_node:cnoc\_tag

tx/rx\_node(s) :

 \* single node, e.g. 7 \* range, e.g. [0..4] \* mixed, e.g. [0..4],7,128 cnoc\_tag : Tag ID in range [1,127] dnoc tag : Tag ID in range [1,255]

#### **PCIe Objects**

Buffer /mppa/buffer/rx\_node#number/tx\_node#number MQueue /mppa/mqueue/rx node#number/tx node#number/mcount.tsize (value of rx/tx\_node : pcie0 or pcie1)